# **Internship On UI/UX Design**

BY

## **Tusher Kanti Ghosh**

ID: 201-15-14009

This Report is Submitted in Partial Fulfillment of the Requirements for the Degree of Bachelor of Science in Computer Science and Engineering.

Supervised by

## Mr. Nahid Hasan

Lecturer

Department of Computer Science & Engineering Daffodil International University

Co-Supervised by

# Ms. Asma Mariam

Lecturer

Department of Computer Science & Engineering
Daffodil International University

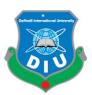

Daffodil International University

Dhaka, Bangladesh

January 2023

#### **APPROVAL**

This Project titled "UI/UX DESIGN FOR WEBSITE submitted by Tusher Kanti Ghosh to the Department of Computer Science and Engineering, Daffodil International University, has been accepted as satisfactory for the partial fulfillment of the requirements for the degree of B.Sc. in Computer Science and Engineering and approved as to its style and contents. The presentation has been held on December 2022

## **BORD OF EXAMINENRS**

---

Dr. Touhid Bhuiya

Chairman

**Professor and Head** 

Department of Computer Science and Engineering Faculty of Science & Information Technology Daffodil International University

Dillona

**Internal Examiner** 

**Naznin Sultana** 

**Associate Professor** 

Department of Computer Science and Engineering Faculty of Science & Information Technology Daffodil International University

Salver

**Internal Examiner** 

**Abdus Sattar** 

**Assistant Professor** 

Department of Computer Science and Engineering Faculty of Science & Information Technology Daffodil International University

Sep.1.23

**Internal Examiner** 

Dr. Md. Sazzadur Rahman

**Associate Professor** 

Institute of Information Technology Jahangirnagar University

© Daffodil International University

i

## **DECLARATION**

We hereby declare that, this project has been done by us under the supervision of **Mr. Nahid Hasan**, **Lecturer**, **Department of CSE** Daffodil International University. We also declare that neither this project nor any part of this project has been submitted elsewhere for the award of any degree or diploma.

# Supervised by:

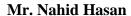

Lecturer

Department of Computer Science and Engineering Daffodil International University

# **Co-Supervised by:**

Asma

Ms. Asma Mariam

Lecturer

Department of Computer Science and Engineering Daffodil International University

## **Submitted To**

Tushere Konti Ghosh.

Tusher Kanti Ghosh

ID: 201-15-14009

Department of Computer Science and Engineering

Daffodil International University

## **ACKNOWLEDGEMENT**

First and foremost, I want to express my profound thankfulness to Almighty God for His gifts, which have enabled me to successfully finish my final year internship.

Mr. Nahid Hasan, a lecturer in the department of computer science at Daffodil International University in Dhaka, is someone I hold in the highest respect. My boss has a wealth of knowledge and a keen interest in UI/UX design. His unwavering tolerance, academic leadership, constant encouragement, regular and ardent monitoring, constructive criticism, useful advice, and level-appropriate corrections made this internship feasible.

I would like to express my sincere thanks to the Almighty God for their generous support to the Head of CSE Department and other academics and staff of Daffodil International University for the completion of my project.

I must also thank my parents for their ongoing assistance and our well-deserved respect.

## **ABSTRACT**

My UI/UX design internship for a website design, admin panel and Android app is coming to an end. My software firm is called Zoom IT Ltd. I'm doing all of the designs that my business requires. During my six-month internship, I'm building websites, Android applications, and admin panel. I'm now working on multiple website designs for vehicle parts and oil, a website design for buying and selling secondhand mobile phones, and a website design for mobile repair. More than I expected, they gave me support and assistance. My design tools are Figma and Adobe XD. When I ran into problems or made mistakes while working, our senior elder brother was a great help in getting my job fixed. I had to conduct extensive research on UX before I could start the job I've already completed. I then worked on UI to complete my concepts. I've completed every design I've started in Figma thus far. Through this internship, I have gained a lot of experience in everything I have done.

# TABLE OF CONTENTS

| CONTENTS                                | PAGE   |
|-----------------------------------------|--------|
| APPROVAL                                | I      |
| BOARD OF EXAMINERS                      | I      |
| DECLARATION                             | II     |
| ACKNOWLEDGEMENT                         | III    |
| ABSTRACT                                | IV     |
| CHAPTER 1: INTRODUCTION                 | 1 - 3  |
| 1.1 Introduction                        | 1      |
| 1.2 Motivation                          | 1      |
| 1.3Objective                            | 1-2    |
| 1.4 Expected Outcome                    | 2      |
| 1.5 Report Layout                       | 3      |
| CHAPTER 2: ORGANIZATION                 | 4 - 5  |
| 2.1 Introduction                        | 4      |
| 2.2 Product and Market Situation        | 4      |
| 2.3 Target Group and Audience           | 4-5    |
| 2.4 Organizational Structure            | 5      |
| CHAPTER 3: TASKS PROJECTS AND ACTIVATES | 6 - 26 |
| 3.1 Daily Task And Activities           | 6-25   |
| 3.2 Event And Activities                | 26     |
| 3.3 Project Task And Activities         | 26     |
| 3.4 Challenges                          | 26     |

| CHAPTER 4: COMPETENCIES AND SMART PLAN   | 27 |
|------------------------------------------|----|
| 4.1 Earned Competencies                  | 27 |
| 4.2 Good Plan                            | 27 |
| 4.3 Reflections                          | 27 |
| CHAPTER 5: CONCLUSION AND FUTURE CARRIER | 28 |
| 5.1 Conclusion                           | 28 |
| 5.2 Future Carrier                       | 28 |
| REFERENCES                               | 29 |
| Work References                          | 29 |

# **LIST OF FIGURES**

| FIGURES                                      | PAGE NO |
|----------------------------------------------|---------|
| 3.1.1 Home Page For Care Apple UI            | 7       |
| 3.1.2 Category Page For Care Apple UI        | 8       |
| 3.1.3 Services Page For Care Apple UI        | 8-9     |
| 3.1.4 Shop Page For Care Apple UI            | 9       |
| 3.1.5 Home Page For RR Imports UI            | 10-11   |
| 3.1.6 Categories Page For RR Imports UI      | 11      |
| 3.1.7 Brands Page For RR Imports UI          | 12      |
| 3.1.8 Vehicles Page For RR Imports UI        | 12-13   |
| 3.1.9 Service Page For RR Imports UI         | 13      |
| 3.1.10 Hot Deals Page For RR Imports UI      | 14      |
| 3.1.11 Contract Us Page For RR Imports UI    | 15      |
| 3.1.12 Login Page For RR Imports UI          | 16      |
| 3.1.13 Reset Filters Page For RR Imports UI  | 17      |
| 3.1.14 Filters Page For RR Imports UI        | 18      |
| 3.1.15 Reset Story By Page For RR Imports UI | 19      |
| 3.1.16 Product View Page For RR Imports UI   | 20      |
| 3.1.17 Add To Card Page For RR Imports UI    | 21      |
| 3.1.18 Cheek Out Page For RR Imports UI      | 22      |
| 3.1.19 Block Page For RR Imports UI          | 23      |
| 3.1.20 Its Holidays BD                       | 24      |
| 3.1.21 Swapped                               | 25      |

## CHAPTER 1

#### INTRODUCTION

## 1.1 Introduction

The design of UIUX. User Experience is referred to as UX, and User Interface is referred to as UI. Ui refers to all the labor completed to make a design visually appealing. UX is the term used to describe work that is properly done and that a customer can fully understand. Almost all website designs, website admin panel designs, and applications are created using UIUX. All of these kinds are designed with consideration for UIUX. A website's UIUX design plays a crucial part. The first is to highlight each design's attractiveness. A UIUX designer is crucial to the success of any design since they try to make it more user-friendly. [6]

#### 1.2 Motivation

They originally encouraged me to seek the USA internship after I completed my graphic design internship with Diploma Life. If I focus on the UIUX design first, which is something I previously wanted to do, it will be a little harder for me to do this assignment. My initial step was graphic design, then I started my internship with UI/UX design after that. Before I started working, I had a conversation with my supervisor, and he gave me some great advice on what would work the best for me. It raises my drive for this design by helping me comprehend what will happen and how I could achieve my goals.

# 1.3Internship Objective

My understanding of design improves as a result of designing UIUX. I learned how to simplify my design for users throughout the internship. I learnt what should be built on a website and how to achieve it nicely through UIUX design. How a user can utilize our design effortlessly still needs a lot of investigation. These days, there is a high need for UIUX design. An UX designer is essential. A designer works to create aesthetically

pleasing websites. Designing a website, an admin panel, and flyers for Android apps A

designer fulfills a variety of crucial functions. Through UIUX, a student may successfully

develop his profession. Currently, there is a huge need for UIUX designers, thus a designer

is. A designer is essential if any form of design is to be done because there is such a great

need for UIUX designers today. Through this internship, I gained knowledge on how to

create designs that are simple to use for the user. Due to this internship, I learned about the

errors in my work, which was extremely essential to me. I was able to get knowledge about

what needed to be fixed and how to make the design attractive. I'm learning how design-

related tasks are carried out in businesses so that I may skillfully construct my future

professional life.

**1.4About the Company** 

Zoom ID Ltd. is the organization where I'm completing my internship. This firm designs

and develops websites of every kind. This business creates and develops websites in

accordance with the requirements of the client. The primary business activities of Zoom IT

Ltd. include software development, website creation, e-commerce website creation, app

creation, Laravel web application creation, content creation, and UIUX. It is a reputable

design firm, and their work is incredibly professional and user-friendly. [11]

**ZOOM IT** 

347, Concept Tower, Green Road, Dhaka

Email: info@thezoomit.com

thezoomit@gmail.com

Contact number: 01711432284, 01723890031

2

# 1.5 Report Layout

- 1. Approval, Declaration, Acknowledgements, Abstract
- 2 Introduction
- 3 Motivation
- 4 Internship Objective
- 5 About the Company
- 6 Report Layout

## CHAPTER 2

#### **ORGANIZATION**

#### 2.1 Introduction

UIUX design has caught my attention since 2019. However, I began my first step in life with graphic design since I needed information linked to graphic design, which I can correctly obtain if I start with graphic design. Graphic design is therefore expected. Then, in 2021, I began working on UIUX design, and I have continued to do so until this day. Due to the fact that no design can fully express its beauty without UIUX, there is a significant need for UIUX designs in the present market. Because of this, I eagerly anticipate learning UI/UX design so that I may create a beautiful future. [6]

## 2.2 Product and Market Situation

UIUX is in high demand right now on the market. This is because a UX designer at a software firm evaluates if a design will be user-friendly prior to producing any kind of software. Additionally, a designer creates websites and apps with the goal of making them simple for users to use. UIUX is also in great demand in the market nowadays since it is necessary to accomplish any design-related task, any e-commerce website, software development, web development, app development, and so on. You must first hire a UIUX designer since they will create the user interface for these activities. In the present market, UIUX designers are crucial. [7]

# 2.3 Target Group and Audience

Identifying the target market should be one of the first steps in every business. Many people think that the people who are interested in learning more about their product or service make up their target market. But it is untrue. Instead, we must concentrate on a small number of people who are both competent and willing to make a purchase or utilize a service. If a consumer lives in a region where we are not needed to ship products or if they

have no interest in buying from us or using our services, they are not in our target market. Consider a scenario in which you need to buy a car and the salesperson begins by highlighting attractive two-seaters because he thinks you are a lady and this car would fit you better. In reality, though, you're a mother of two who wants a big family automobile, so the salesperson loses the deal. We need to assess, interact with our audience, and consult with our customers in order to formulate questions and surveys concerning live broadcasts. All of these tactics will assist us in attracting our intended audience. After the poll, we'll immediately ascertain who our organization is targeting. A designer essentially makes recommendations on the client's sector, degree of revenue, target audience's age, and quantity.

## 2.4 Organizational Structure

Despite the fact that the organizer structure has been chosen, actions like task distribution, coordination, and oversight are focused on the course of action that the structure wants to pursue. To get a competitive edge, the structure must be cost-effective, strong, responsible, inventive, have data on completely various levels of task management, be caring, and have a lot of quality. Although the organization's structure is preserved, work and information move incrementally thanks to coordination techniques. To develop a conclusion, the structure as a whole must be present. It symbolizes the duties, skills, and functions played by each employee at work. [7]

## CHAPTER 3

## TASKS PROJECTS AND ACTIVATES

## 3.1 Daily Task and Activities

I built mobile e-commerce at initially when I was conducting my internship. Then I created an auto parts-related website. Then I created a website for purchasing, selling, and maintaining mobile devices. the layout of another tourist's page These are the designs I've finished thus far while working on my everyday responsibilities.

There Are 4 Daily Task Activity

- 1. Care Apple
- 2. RR Imports
- 3. Its Holidays BD
- 4. Swapped

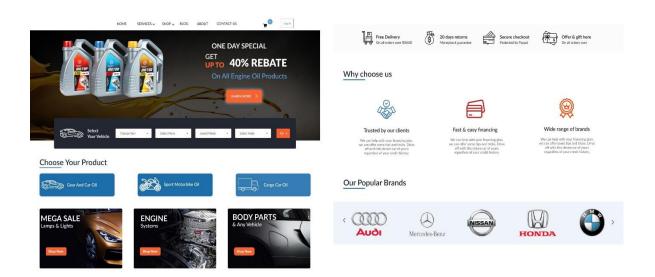

## **\*** CARE APPLE

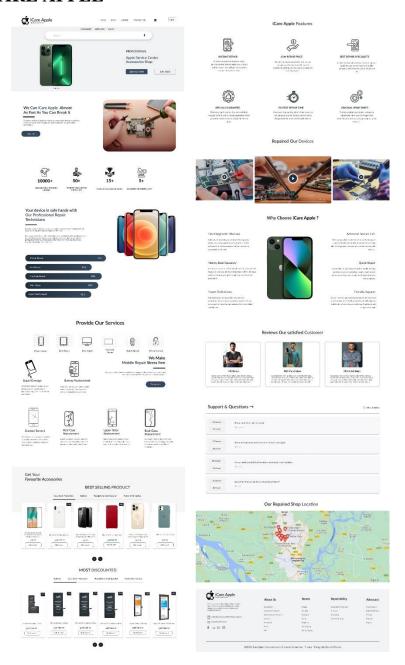

Figure 3.1.1 Home Page For Care Apple

All of the services on this site will be offered through the Care Apple home page website design. [1]

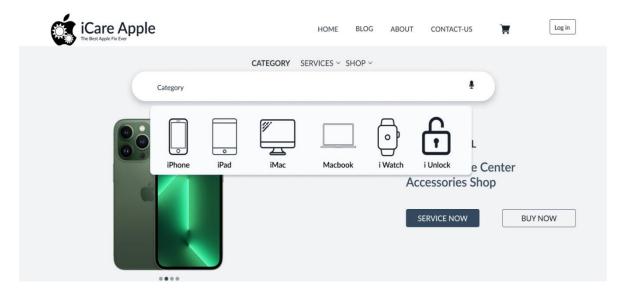

Figure 3.1.2 Category Page for Care Apple

This category page lists every Care Apple category so that users may quickly discover them. [1]

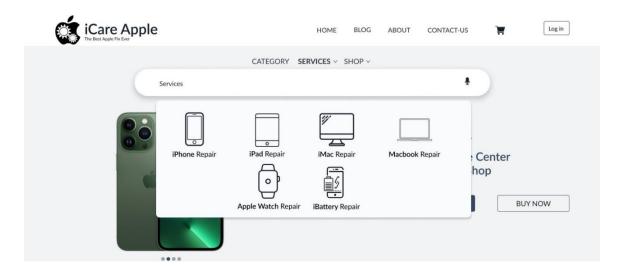

Figure 3.1.3 Services Page for Care Apple

Care All of the services offered by Apple are listed on their service website, including battery repairs, iMac repairs, iPhone repairs, MacBook repairs, Apple Watch repairs, and many more. [1]

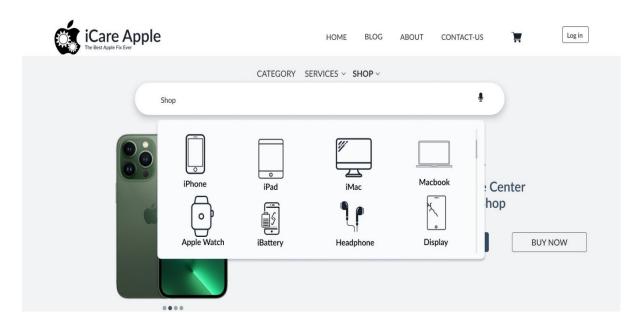

Figure 3.1.4 Shop Page For Care Apple

Apple's concern The user may view and order the things they desire through the store page. In essence, they detail each and every item they sell on one website. so that the consumer may purchase the product with ease. [1]

## **\*** RR IMPORTES

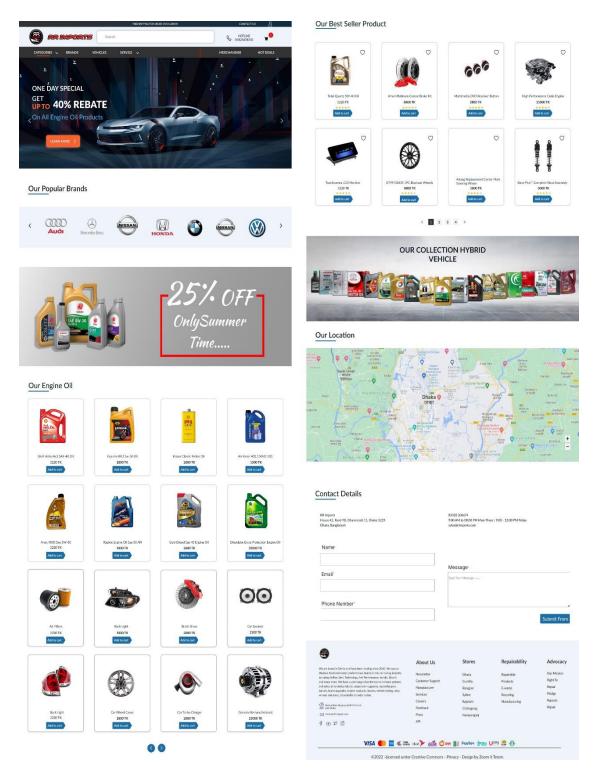

Figure 3.1.5 Home Page For RR Imports

This is RR Imports' homepage. This page essentially serves as a showroom for all of their offerings, including the auto parts, auto manufacturers, and other items found on their home page. [8]

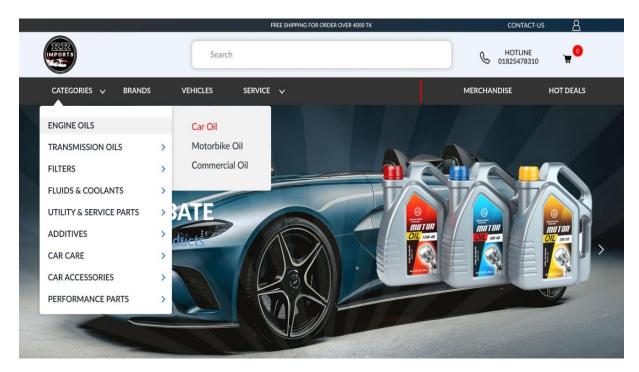

Figure 3.1.6 Categories Page For RR Imports

This is RR Import's category page, where all of their products are essentially mentioned in detail and displayed. Through this category page, a client may select the necessary oil for the items they need, such as engine oil, transport oil, etc. This will make it simple for the consumer to purchase the filters, motorbike oil, petrol, automobile accessories, and utility and service items from this website. [8]

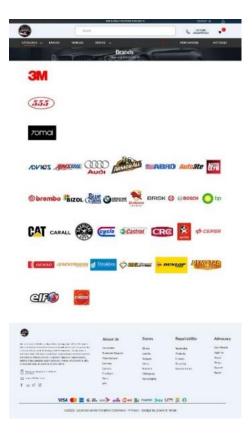

Figure 3.1.7 Brands Page For RR Imports

It is clear from this brand page that RR Imports works with all of the items under this umbrella. It's simple to identify which companies they partner with because every one of their items, from A to Z, is listed on their. [8]

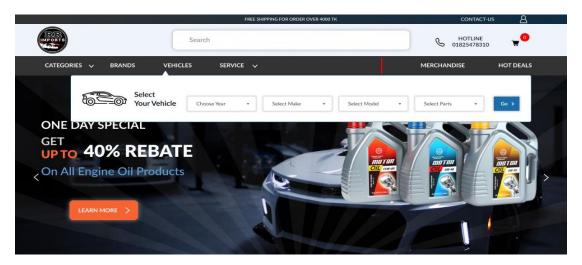

Figure 3.1.8 Vehicles Page For RR Imports

By choosing the year of the wallet he requires for his automobile while driving through Beirut, the customer may quickly discover the necessary merchandise from this site. [8]

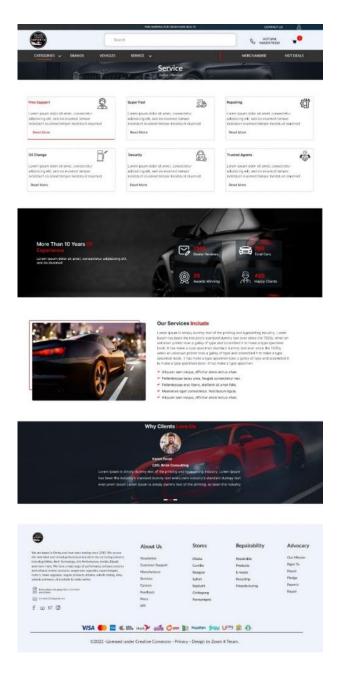

Figure 3.1.9 Service Page For RR Imports

Here, they list every service they offer to R&R Import clients. Additionally, since users may only grasp what services are offered through the service, it is essential to clarify how such services are given on the service page. [8]

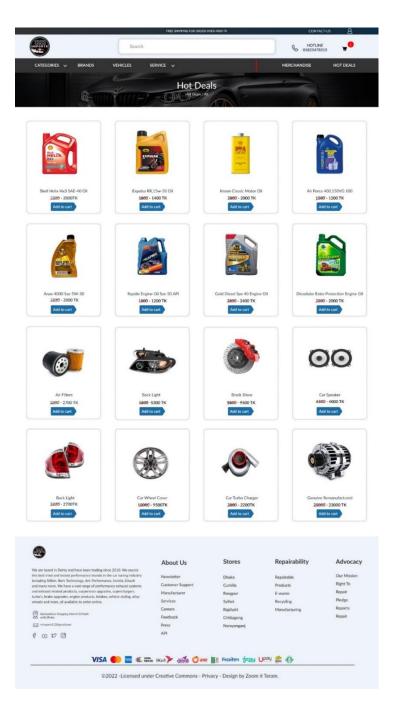

Figure 3.1.10 Hot Deals Page For RR Imports

Hot Offers This page translates to imply that through it, all the items for which their business will offer discounts are displayed, and they are created in a way that makes it simple for clients to obtain them and purchase the things they want. [8]

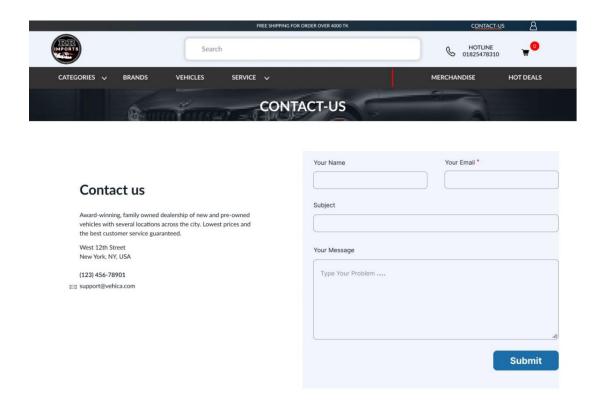

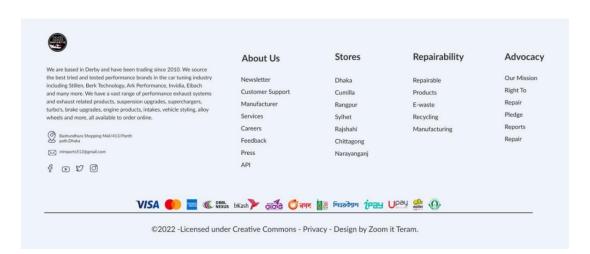

Figure 3.1.11 Contact Us Page For RR Imports

The purpose of the contact page is to make it simple for customers to get in touch with a business about any kind of product or service or to visit a business and buy something they sell. [8]

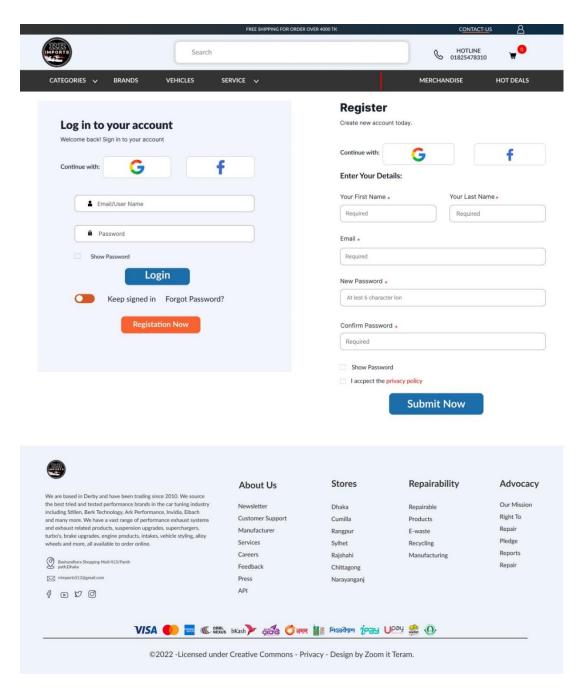

Figure 3.1.112 Login Page For RR Imports

Customers who plan to buy things from them must sign in to their website before doing so. The login page has been created for the customer's convenience so that they may access their website with ease. [8]

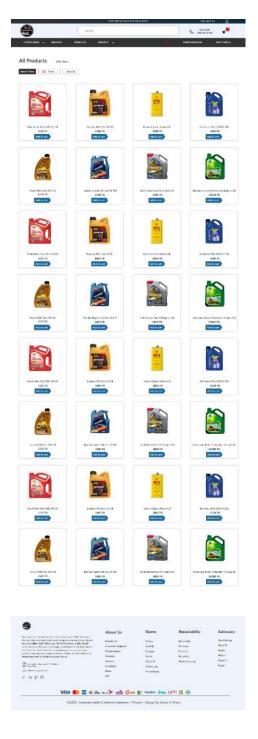

Figure 3.1.13 Reset Filters Page For RR Imports

This restoration filter page is made to make it simple to access all of their items and is used to check how many products are still restored in their shop or what products are still in their store. [8]

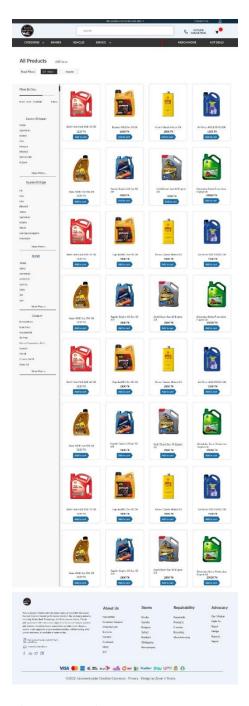

Figure 3.1.14 Filters Page For RR Imports

Customers will visit the filtering page to choose their specific goods, and from there they may validate the brand of product they desire. On this page, they may perform their pricing filtering. Customers may easily choose their pricing and make a purchase from this website that fits their budget. [8]

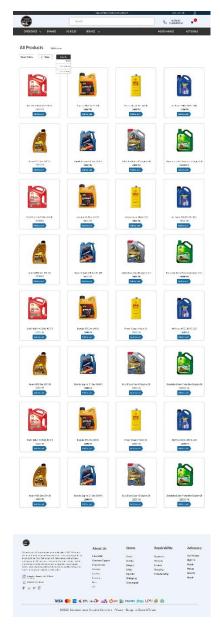

Figure 3.1.15 Reset Story By Page For RR Imports

The "Restore By" page's purpose is to list all the out-of-stock items so that the necessary ones can be restored. This "restore and buy" page is essentially made to prevent product shots from being read while the product is being delivered to the customer. [8]

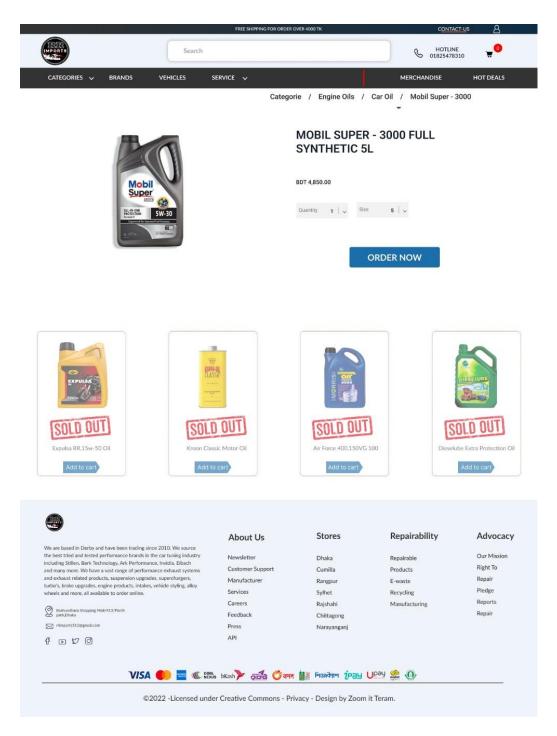

Figure 3.1.16 Product View Page For RR Imports

Customers may choose the amount of the product they wish to purchase as well as the product's weight in kilograms on the product view page. Through this portal, they may order however many things they require. [8]

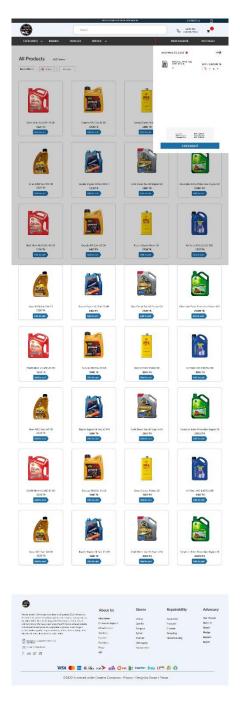

Figure 3.1.17 Add To Card Page For RR Imports

The purpose of the add-to-cart page is to allow the consumer to confirm as much as he needs after choosing the desired goods. [8]

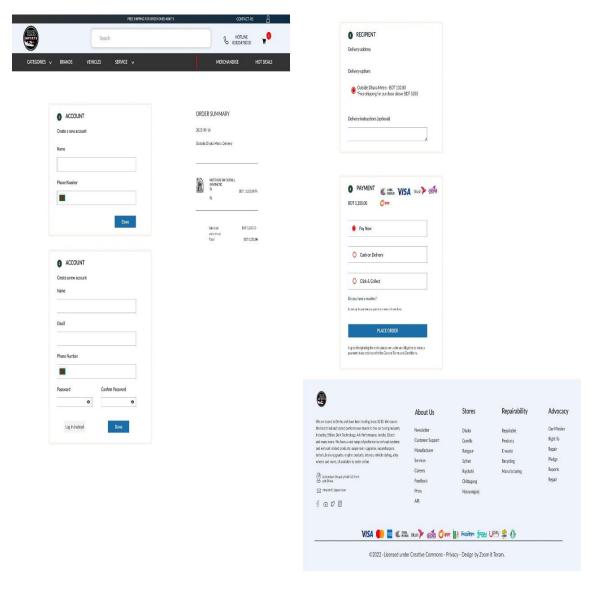

Figure 3.1.18 Cheek Out Page For RR Imports

The check-out page serves the purpose of requiring payment for orders placed by customers once they have selected and confirmed the desired product. The consumer will merely confirm the item through the checkout page in this manner. Additionally, a client may simply To ensure that the consumer has no problems completing the payment, a variety of payment options are also accessible to clear his payment. [8]

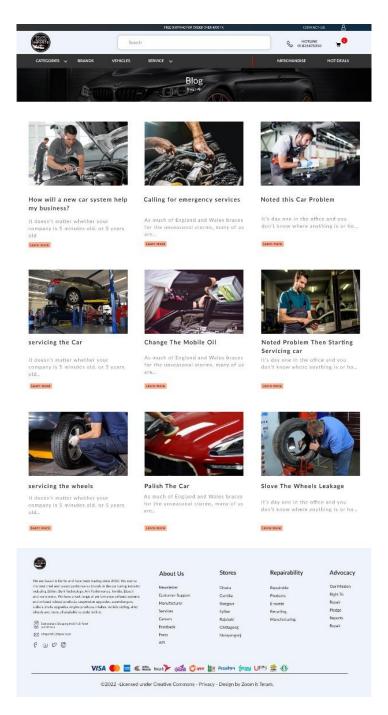

Figure 3.1.19 Block Page For RR Imports

Here, the blog page is operational, and the kinds of issues it resolves are displayed. This block page was created so that a client may use it to find a specific solution to a car-related issue. This makes it possible for the client to solve his issue swiftly.[8]

# **❖** Its Holidays BD

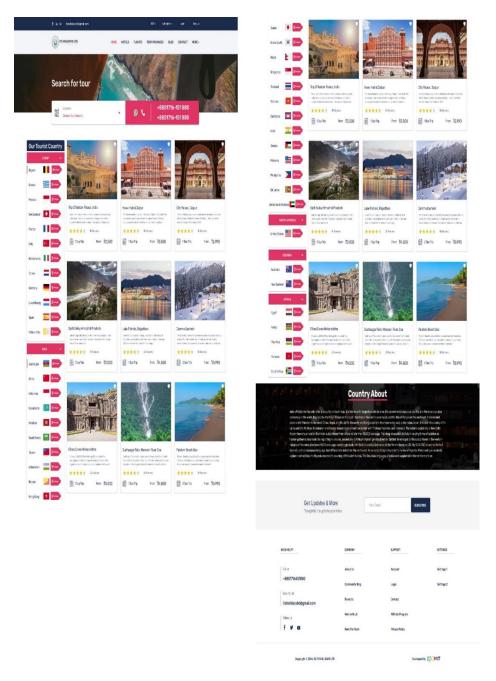

Figure 3.1.20 Its Holidays BD

A traveler may pick a horse-friendly site using this design, which gives them that option. [10]

## **Swapped**

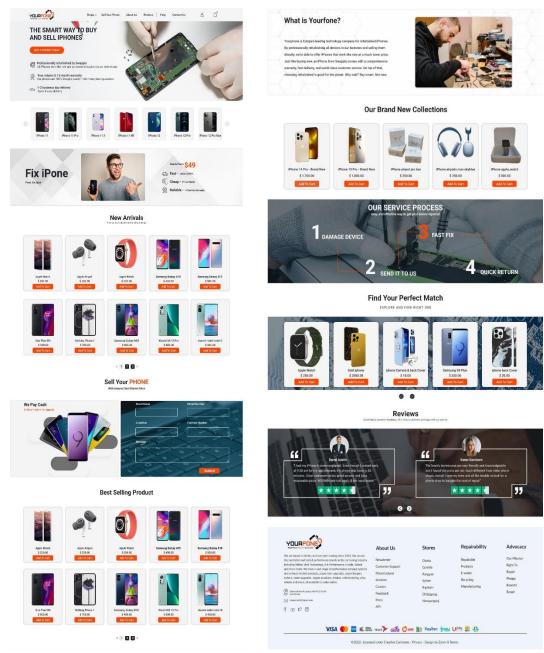

Figure 3.1.21 Swapped

It is a website for buying and selling new mobile phones, used mobile phones, and numerous mobile accessories. A buyer can simply acquire the mobiles he needs using this website. Our home page is this. [9]

## 3.2 Event and Activities

- ➤ Before beginning a task, we all talked about it in-depth as a group.
- ➤ Then we would create a sketch of one to determine the best way to represent that work.
- ➤ I had an assignment to accomplish every day and submit the next day.
- For each day, update the project report.
- Weekly Report to the CO and Project Manager.
- ➤ I met with my senior designer every day while I was working to discuss any modifications that would be required.
- ➤ Then, I would inform my senior designer day by day of how much work I had finished or how far the project had advanced.

## 3.3 Project Task and Activities

We used to meet every day while working on a project to assess our progress and determine whether any errors had been made. The topic of how to make that design beautiful was then discussed, followed by the assignment of my work.

# 3.4 Challenges

Because there are so many challenges involved, UX/UI design is not a simple process. Designers should anticipate a considerable difficulty and setback each and every day beyond Day One. But it is expected of a designer to look for the best solution to resolve that issue with a successful outcome. In order to give customers a satisfying online buying experience, we must fix this problem. must be pushed to exercise patience and accept the difficulties with open arms. The ability to overcome obstacles and solve problems is a necessary trait for any web designer.

## **CHAPTER - 4**

## **COMPETENCIES AND SMART PLAN**

## **4.1 Earned Competencies**

I've learned how to create a design beautiful, user-friendly, and appealing. I've also learned how to work to make a design attractive, giving me a better understanding of how to finish a design properly. These are all skills that I have obtained so far in UIUX design.

## 4.2 Good Plan

You must prepare for a design before you begin it. Planning ahead will make working easier since I won't run into any obstacles when doing the task, and I'll be able to complete it well. In addition, one must conduct extensive study about the design before beginning any design projects. Before starting work, do some thoughtful preparation.

## 4.3 Reflections

My responsibility is to create a perfect, imaginative, and skillful online portfolio with the intention of creating a reflection of my work, tenacity, and drive. My organized portfolio may be another factor in my success and a display for my creative work. When a design is finished, consider how user-friendly it is and whether it is simple for the user to use.

## CHAPTER 5

## **CONCLUSION AND FUTURE CARRIER**

## 5.1 Conclusion

I will be able to obtain a ton of experience from that position, which will be really beneficial for my future employment. I'll be able to successfully accomplish a number of tasks related to computer and mobile apps. Overall, I want to let American stations know that this billet is really helpful for my UI/UX style career since it gives me the flexibility to succeed wherever. Even more, I've learnt a ton of helpful and feasible solutions that, with further assistance, would let the American state to include a software-based business. Each skill I am able to get from the billet will undoubtedly help the American state in the near future.

## 5.2 Future Carrier

Because I enjoy working with design and UIUX design is now in demand, UIUX design is a perfect location for me to go in the future. It's excellent because I want to use this UIX design to create my future. I want to become a UIUX designer since I've always wanted to work with design. The option of streamlining exists.

## REFERENCES

- [1] ifixit.com.bd, Available at <a href="https://ifixit.com.bd/">https://ifixit.com.bd/</a>, Last Accessed on 01 August , 2022.
- [2] Freepik, Available at <
- https://www.freepik.com/search?format=search&query=website%20mockup>, Last Accessed on 03 August , 2022.
- [3] dafont.com, Available at < https://www.dafont.com/new.php?page=4>, Last Accessed on 30 August , 2022.
- [4] UX Movement, Available at < https://uxmovement.com/>, Last Accessed on 30 August , 2022.
- [5] flaticon.com, Available at <a href="https://www.flaticon.com/">https://www.flaticon.com/</a>, Last Accessed on 5 September , 2022.
- [6] themeforest.net, Available at <a href="https://themeforest.net/">https://themeforest.net/</a>, Last Accessed on 5 September , 2022.
- [7] dribbble.com, Available at <a href="https://dribbble.com/">https://dribbble.com/</a>>, Last Accessed on 1 October, 2022.
- [8] oilco.com.bd, Available at <a href="https://www.oilco.com.bd/">https://www.oilco.com.bd/</a>, Last Accessed on 5 November, 2022.
- [9] yourfone.com.au, Available at <a href="https://www.yourfone.com.au/">https://www.yourfone.com.au/</a>, Last Accessed on 25 November, 2022.
- [10] obokash.com, Available at <a href="https://www.obokash.com/visa-processing-agent-bangladesh">https://www.obokash.com/visa-processing-agent-bangladesh</a>, Last Accessed on 20 December, 2022
- [11] thezoomit.com, Available at <a href="https://thezoomit.com/">https://thezoomit.com/</a>, Last Accessed on 1 Augest, 2022
- [12] remove.bg, Available at <a href="https://www.remove.bg/">https://www.remove.bg/</a>, Last Accessed on 1 Augest, 2022

## Tusher Kanti Ghosh

ORIGINALITY REPORT INTERNET SOURCES **PUBLICATIONS** PRIMARY SOURCES dspace.daffodilvarsity.edu.bd:8080 Submitted to Daffodil International University Student Paper Risala T. Khan, Md. Imdadul Islam, M.R. Amin. 3 "Traffic Analysis of a Cognitive Radio Network Based on the Concept of Medium Access Probability", Journal of Information Processing Systems, 2014 Publication computerresearch.org Internet Source

Exclude matches

Off

30

Exclude quotes

Exclude bibliography On

On